#### Remember You, LLC. Shani Topolosky CPC, LISW-S

# Telehealth Instructions *Current Client, New to Telehealth*

### Before your first telehealth session

# Your telehealth session is scheduled

You will receive an email reminder, with your telehealth session access link 48 hours before your appointment. You will receive another email reminder, with your telehealth access link 10 minutes before your session.

## Tips for telehealth success

Complete SimplePractice client portal registration

- 1. Open "Welcome to my Client Portal" email from **Remember You, LLC**
- 2. Click on "**Click here to login to the client portal**"
- 3. Enter your email address
- 4. Enter 4 digit code from the email, as your password
- 5. Create a new password, select "**Update**"

*You are now finished with registration*

Complete digital documentation approval

- 1. Open "You have a new shared document" email from **Remember You, LLC**
- 1. Click on "**Click here to login to the client portal**"
- 2. Read the welcome statement
- 3. Select "**Get Started**"
- 4. Review each document
- 5. Select "**I agree and sign this document**" for each document
- 6. Select "**Submit & Continue**" for each document

*You are now finished with digital documentation approvals*

- of the video feed, manually copy and  $\|\cdot\|$ paste the unique link into your web browser
- 5. If you are connected properly, you will see your face on the screen.
- 6. You will also see the Welcome prompt. Click "**Play test sound**" to test your camera and microphone settings.
- 7. When you are ready, click "**Join Video Call**". This will take you straight into the video call.
- **Call**". This will take you straight into the video call.

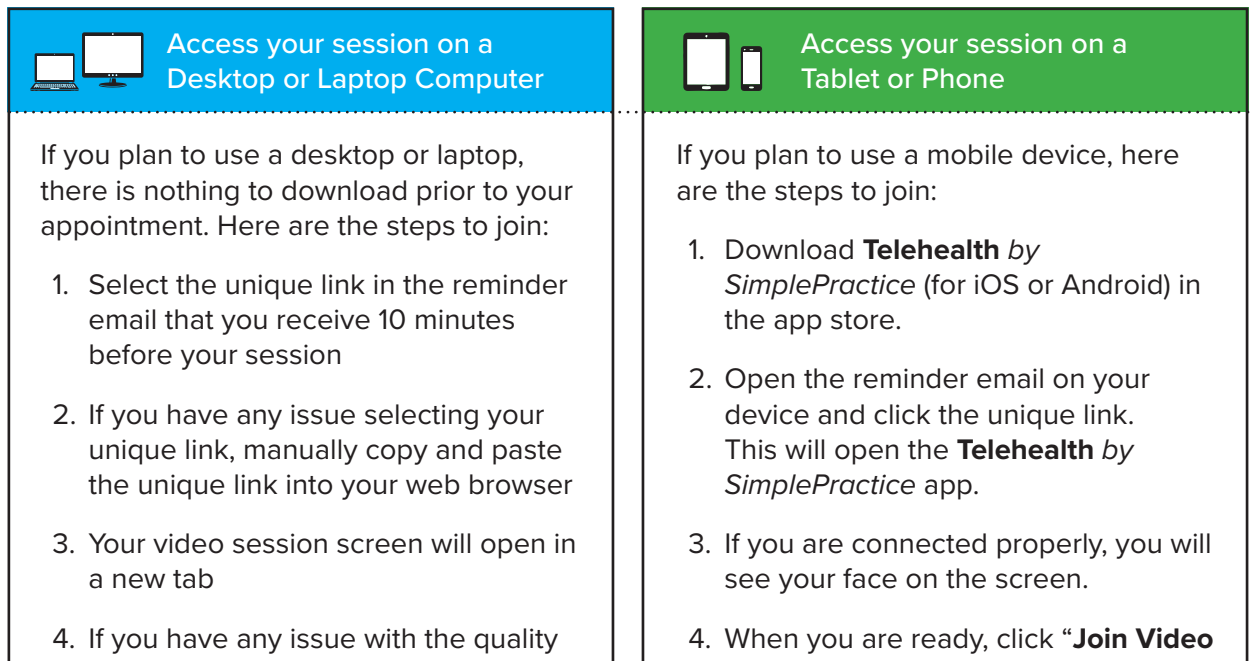

- 1. I recommend joining the video appointment a few minutes early to test your settings
- 2. If you can connect to the Internet, but are having trouble joining the video, you can test your system at https://tokbox.com/developer/tools/precall/
- 3. If you are having video quality issues, copy and paste the appointment link into a web browser instead of clicking on it directly from your reminder email
- 4. If you are able to avoid using a Chrome book, please do. There are performance issues that have yet to be resolved by the service provider.
- 5. If you need to cancel or have questions about the appointment, please contact me

**Note:** There may be a slight delay if I am finishing with a previous appointment. Please be patient and I will join momentarily.